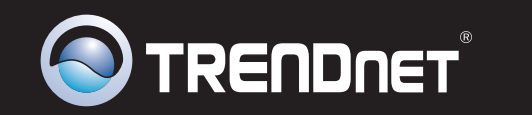

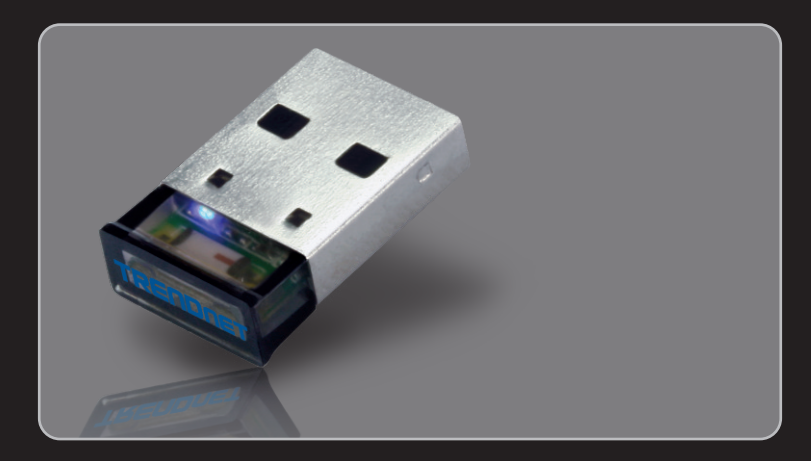

## **Guía de instalación rápida**

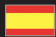

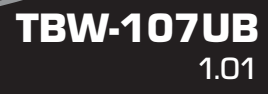

# **Table of Contents**

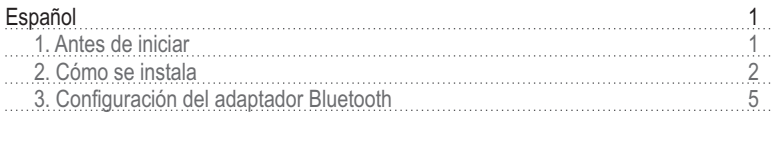

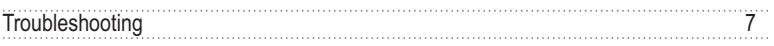

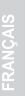

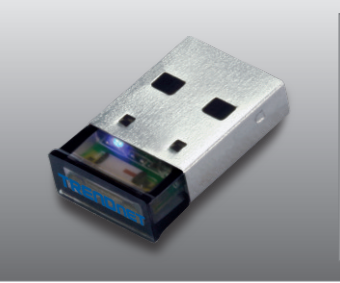

### **Contenidos del paquete**

- TBW-107UB
- ???CD-ROM (Herramienta y controladores)
- Guía de instalación rápida multilingüe

## **Requisitos del sistema**

- Una unidad de CD-ROM
- 
- Una unidad de CD-ROM<br>• Puertos USB: 2.0 ó 1.1<br>• CPU: 1GHz o superior (Windows 7) / 800MHz o superior (Windows Vista) /
- 300MHz o superior (Windows XP / 2000)<br>• Memoria: 1GB RAM o superior (Windows 7) / 512MB RAM o superior (Windows Vista) / 256MB RAM o superior (Windows XP / 2000)<br>• Disco duro: 50MB o más
- 
- Disco duro: 50MB o más<br>• Windows 7(32/64-bits) / Vista(32/64-bits) / XP(32/64-bits) / 2000(32/64-bits)

ESPAÑOL

## **2. Cómo se instala**

## **Nota:**

- 1. No instale el adaptador USB TBW-107UB hasta que no se le indique.
- 2.Si su PC ya tiene instalado un controlador para Bluetooth (software) o tiene un dispositivo para Bluetooth integrado, por favor desinstale primero el controlador y desactive el dispositivo para Bluetooth integrado.

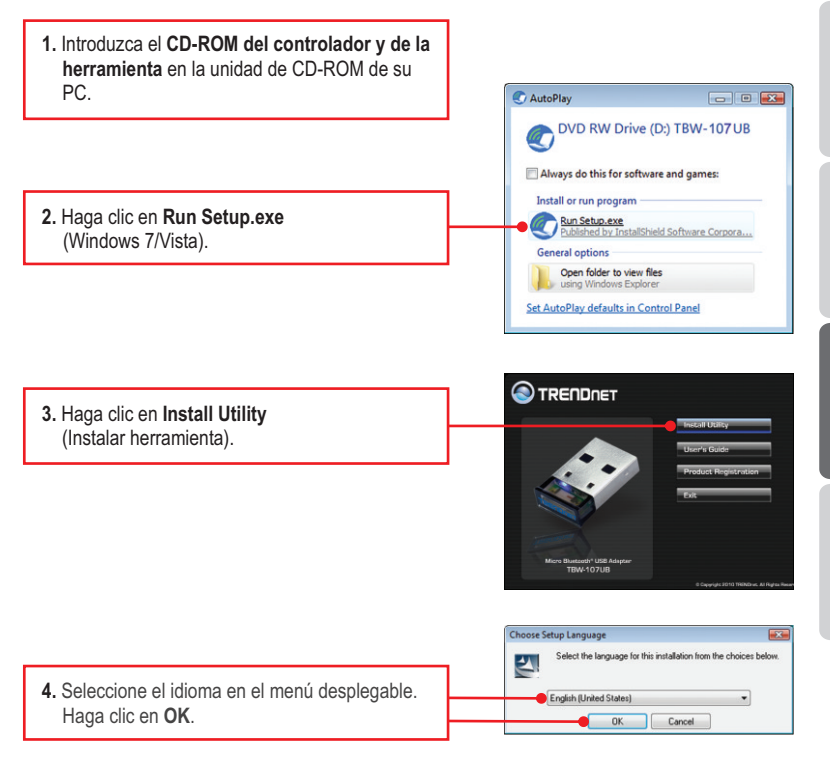

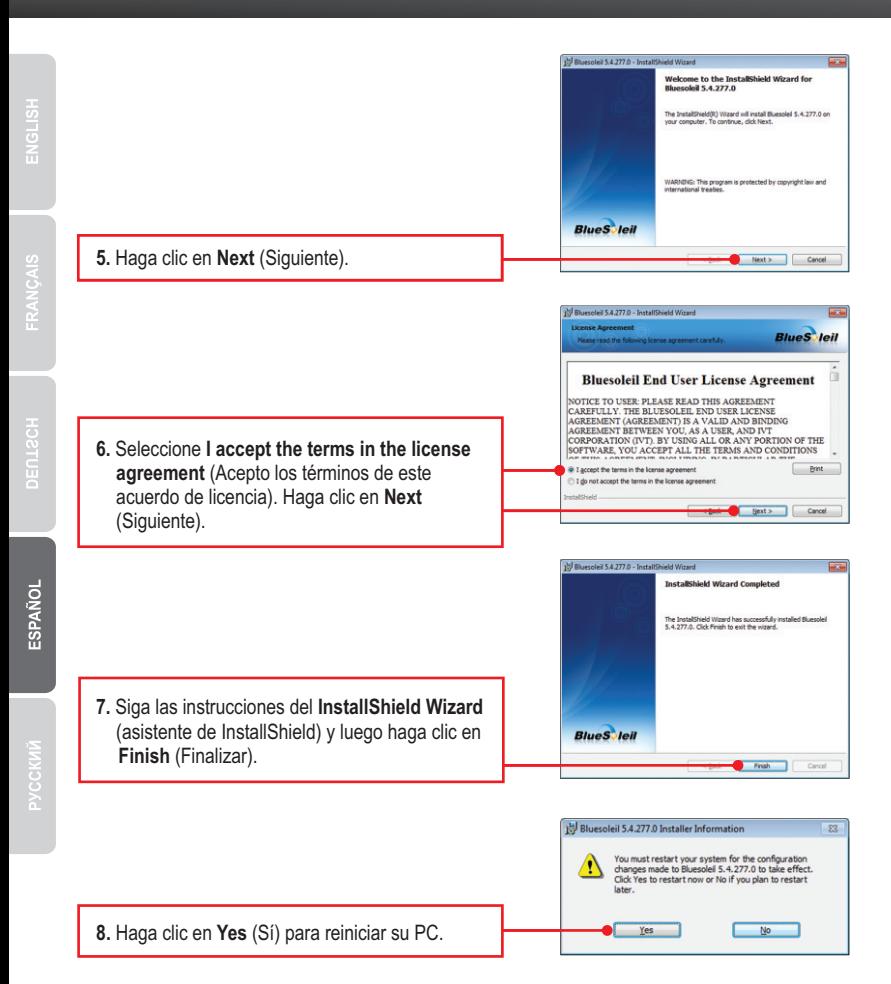

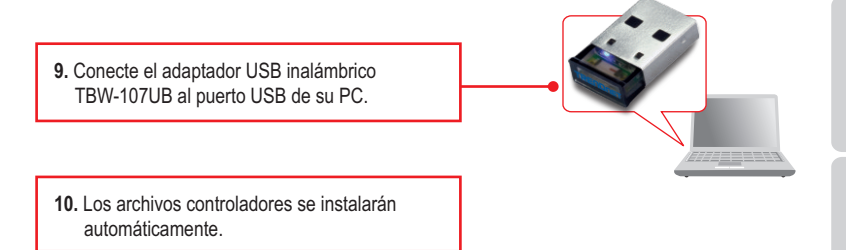

**La instalación ha sido completada.**

**Nota**: Asegurese que su dispositivo con Bluetooth está encendido y en modo de emparejamiento.

**1.** Haga doble clic en el icono **BlueSoleil** de su escritorio.

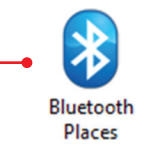

**2.** El TBW-107UB buscará dispositivos remotos automáticamente. Si no lo hace, haga clic en **Search Devices** (Buscar dispositivos).

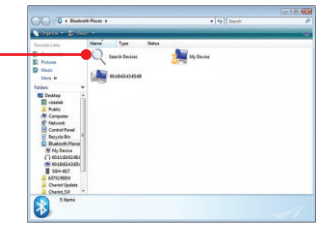

- **3.** Haga clic derecho en su dispositivo Bluetooth y seleccione **Pair** (Emparejar).
- 00.00.00:43 Open **Get Device Name** Pair Create Shortcut on the Desktop Delete Properties...

**4.** Introduzca una clave **Passkey**  (por ejemplo: 0000). Consulte el manual de su dispositivo bluetooth para más información) y entonces, pulse **OK**. Después, introduzca la misma clave **Passkey** en su dispositivo Bluetooth.

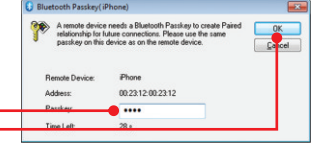

## **Su configuración inalámbrica ha finalizado.**

problemas en el CD-ROM de la Guía del Usuario, o el sitio Web de TRENDnet en Para obtener información más detallada sobre la configuración y las opciones de configuración avanzadas de la **TBW-107UB,** por favor consulte la sección de resolución de http://www.trendnet.com.

## **Registre su producto**

Para asegurar los más altos niveles de servicio y apoyo al cliente, registre su producto en línea en: **www.trendnet.com/register** 

Gracias por elegir TRENDnet.

## **1. Windows is unable to recognize my hardware. What should I do?**

- 1. Make sure your computer meets the minimum requirements as specified in Section 1 of this quick installation quide.
- 2. You must install the Bluetooth utility BEFORE you physically install your Bluetooth Adapter.
- 3. Plug the adapter into a different USB slot.

## **2. The Bluetooth software is unable to detect my Bluetooth-enabled device. What should I do?**

- 1. Disable any software firewall programs such as ZoneAlarm or Norton Internet Security. If your have Windows 7, Vista or XP installed on your computer, make sure to disable the built-in firewall.
- 2. Make sure your Bluetooth device is powered on.
- 3. Make sure your Bluetooth device is within 50 meters of the TBW-107UB.

## **3. I cannot pair my Bluetooth device to the TBW-107UB USB Adapter. What should I do?**

- 1. Make sure that Bluetooth device is powered on
- 2. Make sure that your Bluetooth device is in pairing mode.
- 3. Make sure to put in the same **Passkey** on both devices.

#### **4. I am not receiving 3Mbps data rate through the adapter. What should I do?** In order to get the full data rate, your Bluetooth device must support Bluetooth V2.0 with Enhanced Data Rate (EDR).

If you still encounter problems or have any questions regarding the **TBW-107UB**, please refer to the User's Guide included on the Utility & Driver CD-ROM or contact TRENDnet's Technical Support Department.

#### **Certifications**

This equipment has been tested and found to comply with FCC and CE Rules. Operation is subject to the following two conditions:

(1) This device may not cause harmful interference.

(2) This device must accept any interference received. Including interference that may cause undesired operation.

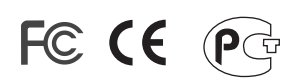

Waste electrical and electronic products must not be disposed of with household waste. Please recycle where facilities exist. Check with you Local Authority or Retailer for recycling advice.

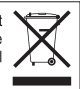

**NOTE:** THE MANUFACTURER IS NOT RESPONSIBLE FOR ANY RADIO OR TV INTERFERENCE CAUSED BY UNAUTHORIZED MODIFICATIONS TO THIS EQUIPMENT. SUCH MODIFICATIONS COULD VOID THE USER'S AUTHORITY TO OPFRATE THE FOUIPMENT.

#### **ADVERTENCIA**

En todos nuestros equipos se mencionan claramente las caracteristicas del adaptador de alimentacón necesario para su funcionamiento. El uso de un adaptador distinto al mencionado puede producir daños fisicos y/o daños al equipo conectado. El adaptador de alimentación debe operar con voltaje y frecuencia de la energia electrica domiciliaria existente en el pais o zona de instalación.

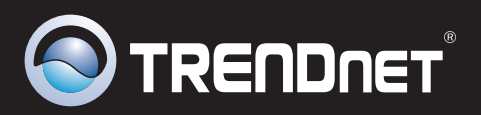

## **Product Warranty Registration**

Please take a moment to register your product online. Go to TRENDnet's website at http://www.trendnet.com/register

**TRENDNET 20675 Manhattan Place Torrance, CA 90501 USA**

Copyright ©2010. All Rights Reserved. TRENDnet.